## **Guide to Remote Valuation Assist**

Intermediaries should notify customers who request a product transfer (PT) revaluation that they may receive a text message from e.surv with instructions on how to submit property information using the Remote Valuation Assist application.

The text message will read:

'From e.surv & WFS Chartered Surveyors, to help us complete our valuation of your property we would like you to select the following link and supply us with a few details and photographs. If you have any questions, please call us on 01536 534000 quoting reference [ES-xxxxxx]. We have been instructed by Halifax to undertake a valuation on your property to support your recent product transfer application. We need you to provide photographs of the property using your mobile phone. Doing this will mean we are able to provide the valuation quicker and we won't need to visit your home. The photographs will be used by e.surv to establish the market valuation for lending purposes. To ensure there are no delays, please submit your photographs within the next 48 hours. For more information about how e.surv processes your personal data click here - [https://www.esurv.co.uk/privacy-and](https://www.esurv.co.uk/privacy-and-cookies/)[cookies/](https://www.esurv.co.uk/privacy-and-cookies/)'

Note: The data will not be shared with anyone else except e.surv's I.T. partner (CoreLogic UK) who administer the application.

## **Customer Journey**

When the customer clicks on the link in the text message, they will be directed to the Remote Valuation Assist application. The customer must accept the terms of service to proceed and enable the devices' location services.

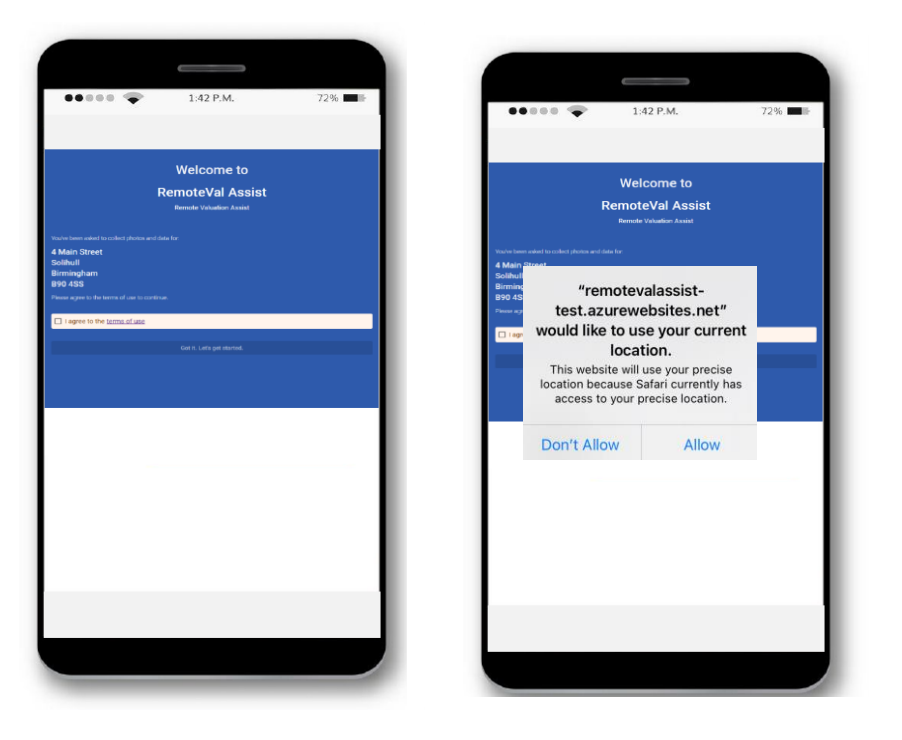

The customer is asked to provide the number of bedrooms, bathrooms, living rooms, garages, parking spaces and any other information about the property.

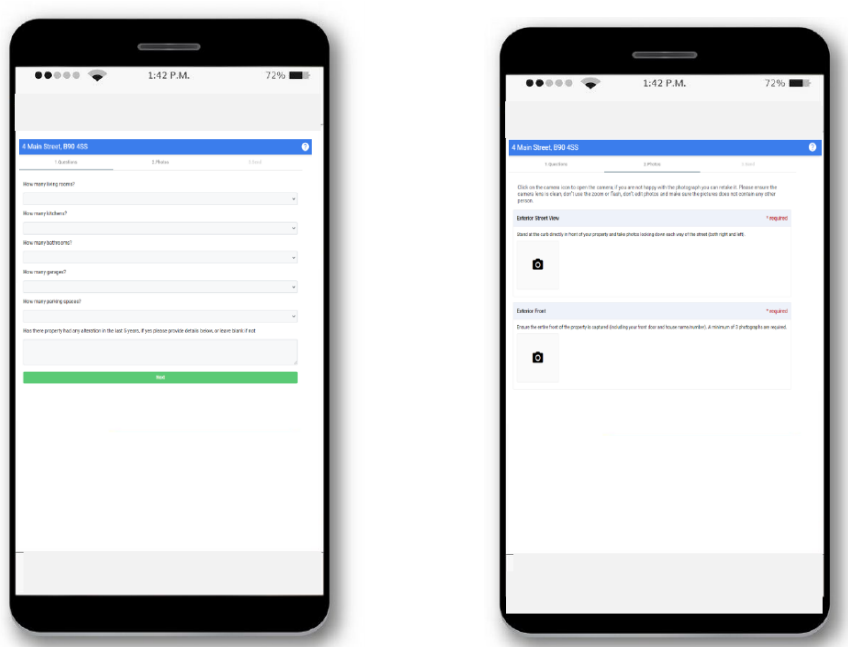

The customer is asked to take a minimum of one photograph of the front and rear of the property, kitchen, bathroom and living room using their mobile phone.

The application gives advice on how to take the photographs:

- Switch on room lights and open curtains and blinds.
- Don't use the zoom as this generally makes the picture grainy.
- Don't use the flash as this can create harsh and washed-out pictures.
- Don't edit the photo in any way.
- Stand in the corner of the room, keep the phone at chest height and remember not to move when taking the photograph.
- Ensure the camera lens is clean.
- IMPORTANT Make sure the pictures do not contain any personal information or family photos.

The customer must agree to the declaration that the photos and answers are accurate before submitting their information.

Customers experiencing technical difficulties can contact e.surv for advice.

## **FAQs**

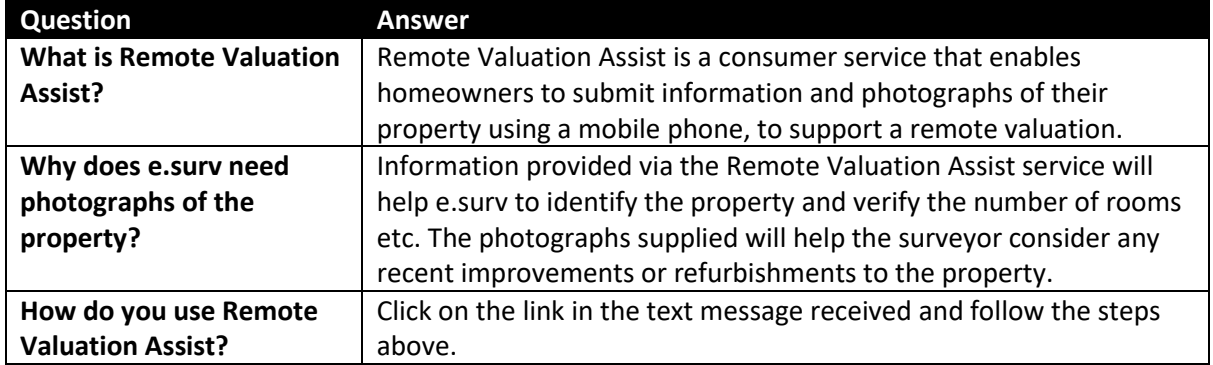

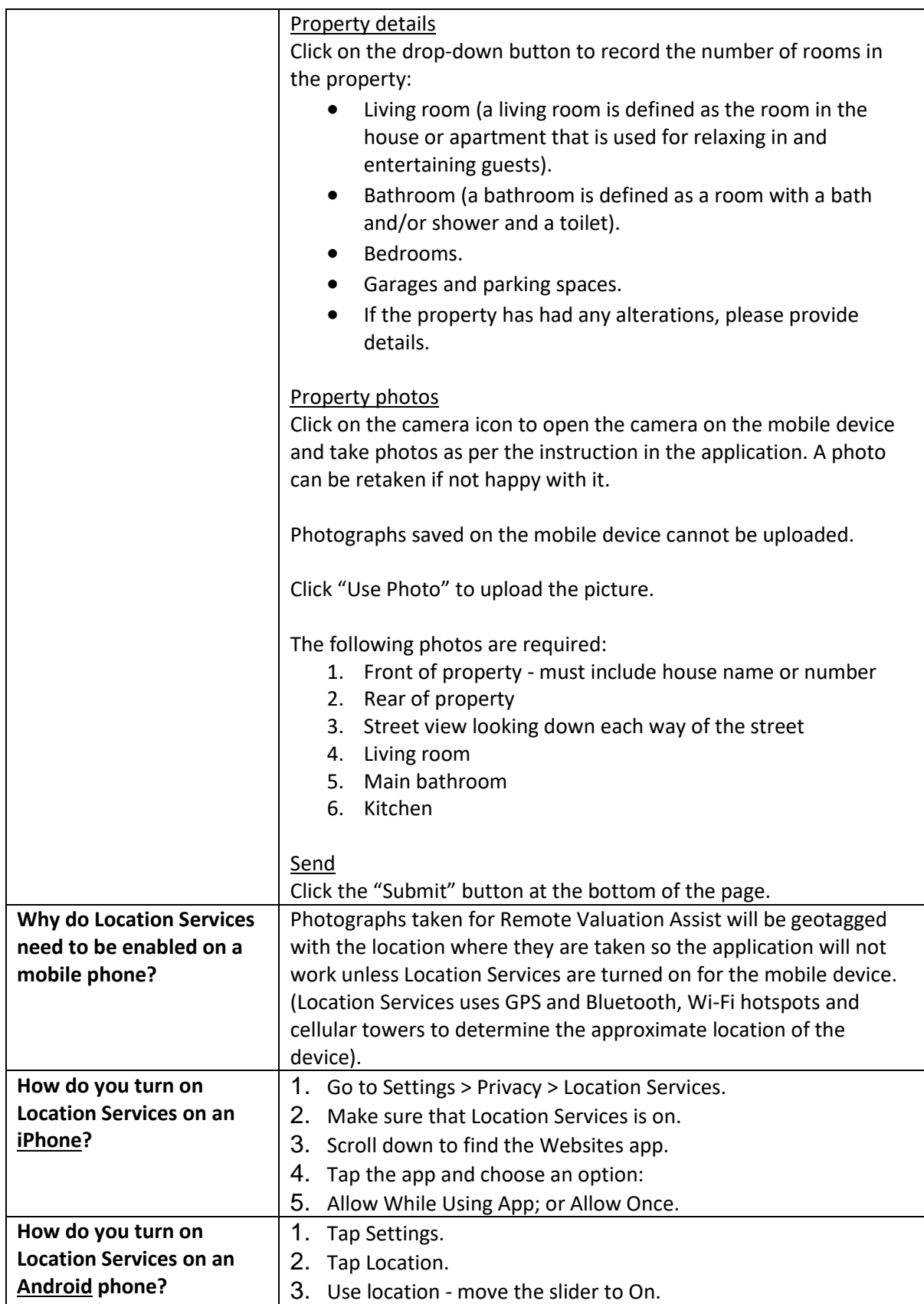